**Servizi on line - ScuolaNextManuale Utente** 

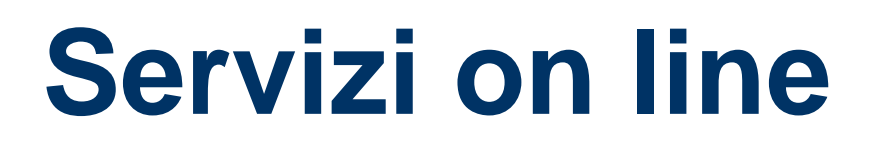

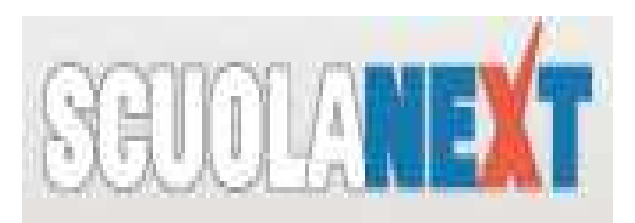

#### **Da questo anno scolastico il nostro Istituto adotta il**

### **Registro on line**

(previsto dall'art. 7 del DL 6.7.2012 n. 95, coordinato con la Legge di conversione del 7.8.2012 n. 135)

Con questo strumento genitori e studenti possono visualizzare attraverso Internet

# **Assenze, Voti e Pagelle**

… e, con il sistema a pieno regime, accedere a tantealtre informazioni e servizi

# **Rapporto Scuola-Famiglia**

#### **Cosa cambia?**

**La scuola fornisce un servizio in più, una nuova opportunità, al passo con i tempi, ma rimane fondamentale il contatto diretto**

### **genitore - studente - docente**

## **Come accedere al servizio**

#### La scuola fornisce le credenziali di accesso: **Identificativo Utente**

**Password**

#### I genitori e gli studenti accedono all'URL:

## **www.sg16128.scuolanext.info**

utilizzando Mozilla Firefox come browser

### **Il primo accesso**

Al primo accesso è obbligatorio:

- modificare l'Identificativo Utente
- modificare la Password

Senza utilizzare spazi, caratteri speciali, accentate, …

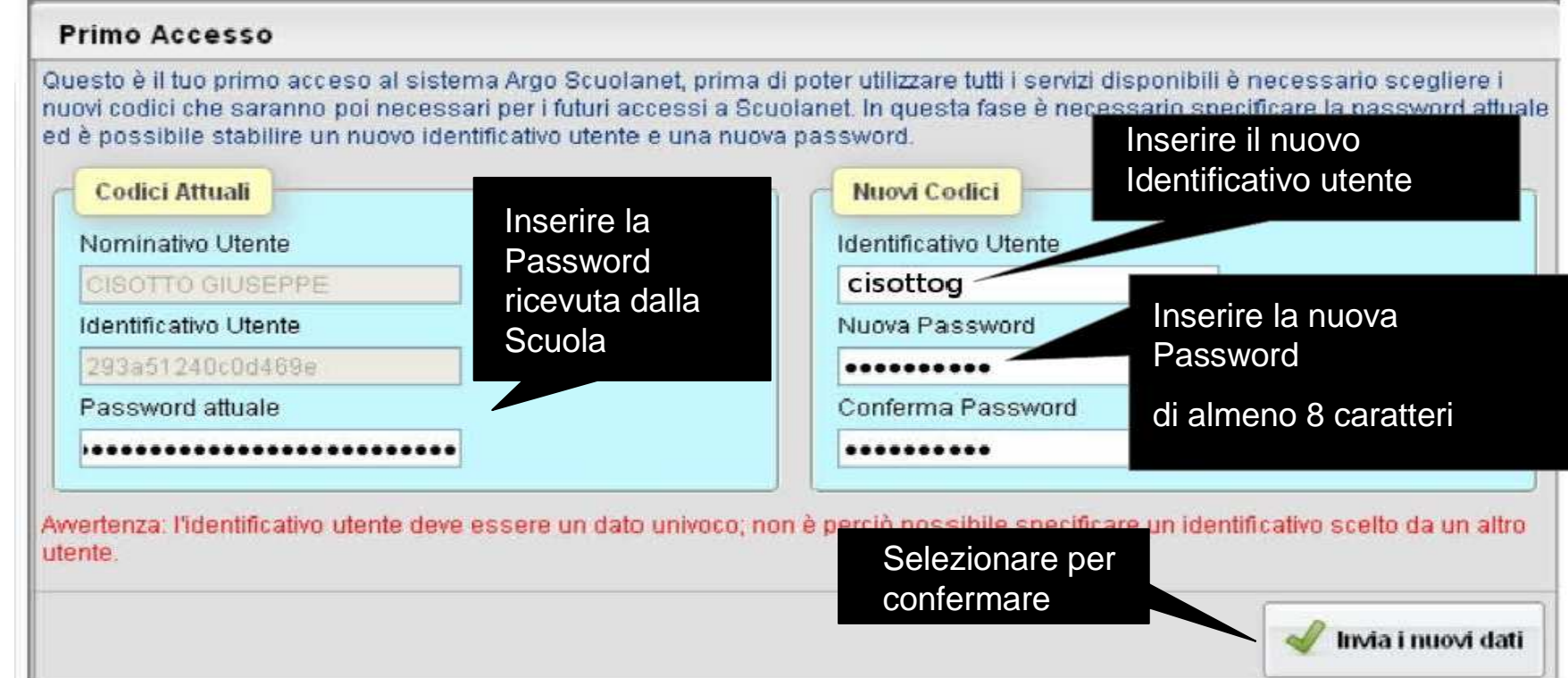

# **L'importanza delle credenziali**

**E' necessario annotare bene le nuove credenziali di accesso facendo attenzione alle lettere maiuscole/minuscole**

**La Password è strettamente personale e non deve assolutamente essere data ad altre persone**

**Genitori e Studenti hanno credenziali di accesso autonome, sarebbe opportuno che gli studenti non conoscessero le credenziali dei genitori**

**Se la Password viene smarrita è necessario chiedere nuove credenziali presso la Segreteria della scuola**

**Servizi on line - ScuolaNextManuale Utente** 

## **I Servizi attivi**

**La procedura prevede diversi servizi, alcuni sono già attivi, altri verranno attivati in futuro**

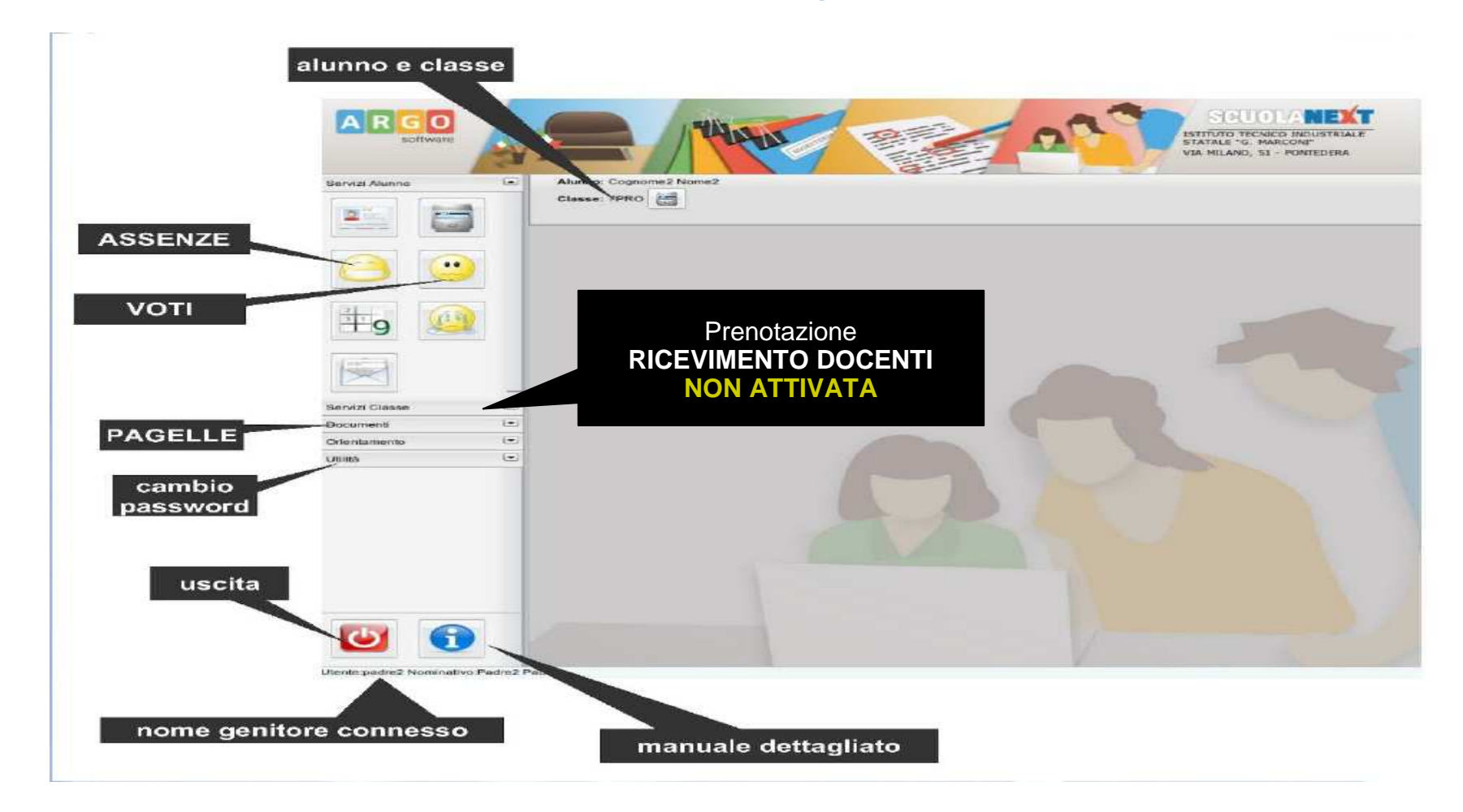

## **Visualizzare i voti**

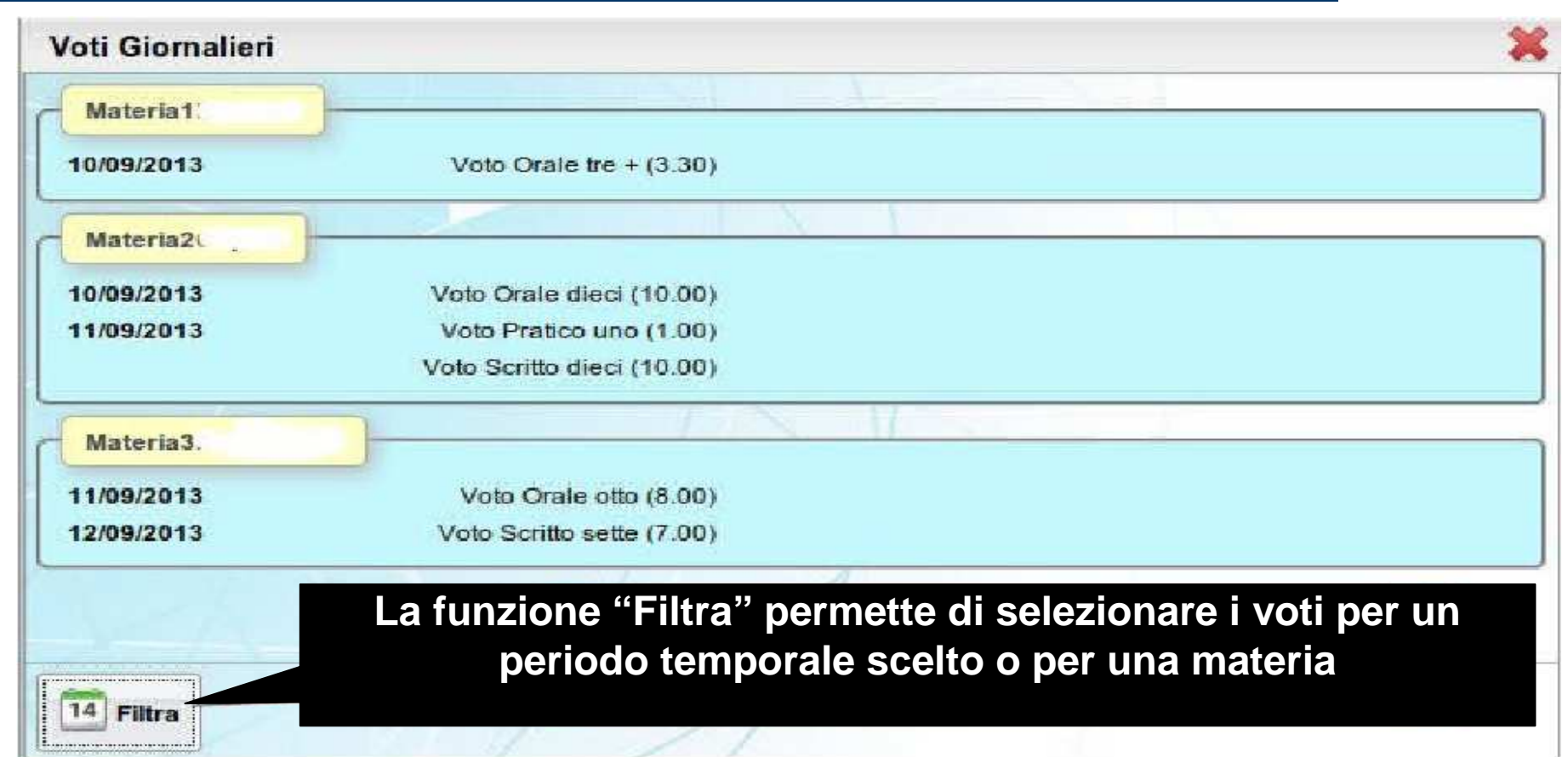

**Possono essere necessari alcuni giorni per l'inserimento dei voti da parte degli insegnanti**

## **"VOTI" <sup>e</sup>"VALUTAZIONE"**

#### **I VOTI delle prove sono dati dagli insegnanti in base al risultato emerso nelle prove stesse**

Il Consiglio di classe, a fine trimestre o a fine anno, effettua la **VALUTAZIONE**, che tiene conto dei **voti delle prove,** ma anche di **impegno, interesse <sup>e</sup> partecipazione**dimostrati o meno durante il periodo considerato.

#### **La valutazione periodale e/o finale non <sup>è</sup> quindi la semplice media dei voti!!!**

CONOSCERE I VOTI E' UTILE COME INDICAZIONE DI MASSIMA SUL PROFITTO DELLO STUDENTE,**E' COMUNQUE ESSENZIALE TENERE CONTATTI CON GLI INSEGNANTI**

## **Ancora sui Servizi**

#### **VOTI FINE TRIMESTRE <sup>e</sup> PAGELLE saranno visibili on line**

**BACHECA della scuola <sup>e</sup> della classe** Vengono inseriti avvisi della scuola

#### **COMPITI ASSEGNATI e ARGOMENTO DELLE LEZIONI**

Vengono visualizzati solo alcuni dati essenziali, è necessario che gli studenti continuino a prenderne nota sul diario

**ALTRI SERVIZI NON SONO ANCORA ATTIVIGli Utenti verranno avvisati quando entreranno in funzione**

# **Qualche consiglio**

- accedere con **Mozilla Firefox** (NON con Internet Explorer!!!)
- controllare che l'URL della pagina sia: www.sg16128.scuolanext.info
- fare attenzione alle lettere maiuscole/minuscole della Password
- $\mathcal{L}_{\mathcal{A}}$ scegliere Identificativo Utente e Password senza spazi, caratteri speciali, accentate, …
- $\mathcal{L}_{\mathcal{A}}$ cancellare la cronologia di Firefox, compresi Cookies e Cache

## **Problemi con ScuolaNext?**

Se avete problemi con ScuolaNext o avete bisogno di assistenza potete rivolgervi …

**Sportello di assistenza ScuolaNext Prof. Benedetto Antonio Martedì e Giovedì dalle ore 10.00 alle ore 11.00Laboratorio n. 7 – Edificio Centrale – II**° **Piano**